### **Photoshop : quelques outils**

## *Eponge, densité -, densité +*

*Eponge (Raccourcis O)*

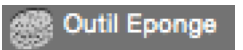

L'éponge permet de saturer ou désaturer des zones de votre image en utilisant les formes. Penser à choisir l'option désaturation ou saturation dans la barre d'options.

#### *Densité -*

Outil Densité

L'outil densité – permet d'augmenter l'exposition de certaines zones de votre image en utilisant les formes. Avec la barre d'options on règle le niveau d'exposition et les tons (clairs foncés ou moyens)

*Densité +*

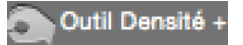

L'outil densité + permet de baisser l'exposition de certaines zones de votre image en utilisant les formes. Avec la barre d'options on règle le niveau d'exposition et les tons (clairs foncés ou moyens)

# *Goutte d'eau & Netteté*

*Goutte d'eau* 

A Outil Goutte d'eau

L'outil goutte d'eau permet d'ajouter du flou sur certaines zones de votre image en utilisant les formes. Avec la barre d'options on règle l'intensité de l'effet par un pourcentage.

#### *Netteté*

Outil Netteté

L'outil netteté permet d'ajouter de la netteté sur certaines zones de votre image en utilisant les formes. Avec la barre d'options on règle l'intensité de l'effet par un pourcentage.